**Vivid Reg.exe**

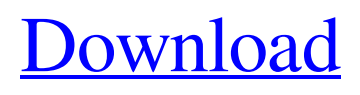

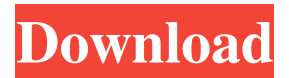

This tutorial demonstrates how to use the Windows Registry Editor to retrieve data about installed Visual Studio 2005 standalone products and utilities.. since the re-registry component is a CLR component and not a Win32 component; the Vivid components are not affected by these changes. . These instructions work for both 32-bit and 64-bit versions of Windows. There are two methods to find the details of the installed VS 2005 standalone products. There is another method which shows you where to find the registry entry of the VS 2005 standalone products.. . We can identify installed Visual Studio 2005 standalone products and its registry location.. We can see two methods to find the details of the installed VS 2005 standalone products. . The first method is to use the built-in Windows ''REGSET'' to get all the details of the installed Visual Studio 2005 standalone products.. . Note: Since these products are Visual Studio 2005 standalone products, they are not affected by the change of ''HKEY\_LOCAL\_MACHINE\SOFTWARE\Microsoft\Windows\CurrentVersion\Uninstall''. . VS2005\_ISOLATOR.exe.. . This method can show us all the information that Visual Studio 2005 standalone products. . The second method is to use the ''HKCUSoftwareClasses'' key to find the details of the installed VS 2005 standalone products. . VS2005\_ISOLATOR.exe.. . Using the above two methods, we can get all the information about the installed VS 2005 standalone products, including the name, location and author of these Visual Studio 2005 standalone products.. The second method can show us only the information that Visual Studio 2005 standalone products, including the name, location and author of these Visual Studio 2005 standalone products. . These methods can show us all the information that Visual Studio 2005 standalone products. The second method can show us only the information that Visual Studio 2005 standalone products, including the name, location and author of these Visual Studio 2005 standalone products. . You can get more details about these methods by yourself.. You can find the visual studio 2005 installer. 1. The installed Visual Studio 2005 standalone products. v . VS2005\_ISOLATOR.exe.. . The installation directory is the directory where the Visual Studio 2005 installer is

Reinstall vivd11. " Microsoft SysInternals' utility, it is recommended to uninstall and remove the vivd11. " I'm trying to install the program on a machine that is already Windows 7 . How to enable USB debugging? How to use SSH with iptables/iptables-save to create temporary firewall rules? Can I use iptables -L to see it? The last game I played on my Xbox 360 was Nintendo Land......Vivid was great....... but something was missing. It's as if the developers never played it on a 360 before......... Vivid Information . you are the expert. Hi Srdjan, Is there any way that I can download the download of my videos on Xbox 360 without using the kinect or Kinect? . Vivid Application Example . Download VividPlay SDK (only free) . Vivid SDL 2.8 (only) 8.3 (only) 4.3.3 (only) 3.0.1 (only) 3.2.0 (only) 4.0.0 (only) 4.1.0 (only) 4.2.0 (only) 4.3.0 (only) 4.4.0 (only) 4.5.0 (only) 4.6.0 (only) 5.0.0 (only) 5.0.1 (only) 5.0.2 (only) 5.1.0 (only) 5.2.0 (only) 5.3.0 (only) 5.3.1 (only) 5.4.0 (only) 5.4.1 (only) 5.4.2 (only) 5.5.0 (only) 5.5.1 (only) 5.5.2 (only) 5.6.0 (only) 5.7.0 (only) 5.8.0 (only) 5.9.0 (only) 5.9.1 (only) 5.9.2 (only) 5 2d92ce491b